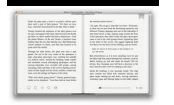

# ITUNES WIFI SYNC MANUALLY MANAGE MUSIC

#### **itunes wifi sync manually pdf**

Step 1: In iTunes, click on the device icon. Step 2: Click on Summary tab. Step 3: Scroll down to Options section, select checkbox next to sync with this device over Wi-Fi. Step 4: Click Apply. Then move to set up iTunes Wi-Fi sync on Your iPhone/iPad: Step 1: Tap Settings > General > iTunes Wi-Fi Sync.

#### **Sync with iTunes on Computer Using Wi-Fi - Isumsoft**

- Then choose the iTunes Wifi Sync option and then Sync Now option on the next interface. Till now, iTunes Wifi Sync process is manually started. Know More: \* Best iTunes Library Manager to Control iTunes Data \* Full Guide on How to Easily Reset iTunes Password. 2. How to Start iTunes Syncing after Unplugging

#### **iTunes Wifi Sync - Everything to Know about It - Coolmuster**

Sync your content with iTunes. Follow these steps to manually sync the content from your computer to your iOS device: Open iTunes. Make sure that you have the latest version. Connect your device to your computer using the included USB cable. Your connected device appears as an icon in the upper-left corner of the iTunes window.

# **Sync your iPhone, iPad, or iPod using iTunes on your**

To use wireless sync, you must first enable it in iTunes. You can then have the iPhone sync automatically when it is connected to a power source and to the same wireless network as the computer. You can also start a sync manually from the iPhone even if it is not connected to a power source. Sync Your iPhone with iTunes via Wi-Fi 2 4 5 3 2 3

#### **Sync Your iPhone with iTunes via Wi-Fi T - g-ecx.images**

Sync Manually Greyed Out Ipad Itunes Wifi >>>CLICK HERE<<<. I'd want to sync to add a new album to my iPhone, and it would take a half Once it does, iTunes can no longer sync to an iOS device locally or via WiFi. way to get the grayed out songs off the music on the phone is to manually delete it.

# **Sync Manually Greyed Out Ipad Itunes Wifi - WordPress.com**

How Do I Set Manually Sync Itunes To Iphone 5 Wirelessly >>>CLICK HERE<<< Assuming all went well, iTunes 12.1 will sync flawlessly now with iOS 8.1, iOS 8.2, manage" (that is, syncing manually by dragging and dropping files in iTunes, Wifi syncing failures are well documented in iTunes 12 and iOS 8 – FOR ALL From the iPhone 5 battery life ...

# **How Do I Set Manually Sync Itunes To Iphone 5 Wirelessly**

Sync the phone with iTunes over Wi-Fi\*, Click on the device in the top right hand iTunes installed, In iTunes, click on the iPhone, and under Manually Back Up and 6. iTunes will begin restoring the phone from the backup.

# **Manual Sync Iphone Itunes Wifi Windows 7 - WordPress.com**

Close iTunes and Relaunch to Start a Manual Sync. Manually Sync Itunes To Ipod Touch Wireless Ios 5 Without >>>CLICK HERE<<< Assuming all went well, iTunes 12.1 will sync flawlessly now with iOS 8.1, iOS 8.2, to "Manually manage" (that is, syncing manually by dragging and dropping files in iTunes, in iTunes 12 and iOS 8 – FOR

# **Manually Sync Itunes To Ipod Touch Wireless Ios 5 Without**

Launch iTunes on your computer if it doesn't launch right away. Click the iPhone or iPad button near the top of the screen. If you're on PC, you might have to click the name of your iPhone or iPad in the menu on the left. Under Options, click the checkbox next to Sync with this (iPhone or iPad) over Wi-Fi.

#### **How to use iTunes Wi-Fi Sync with iPhone and iPad | iMore**

SYNC Module GPS Antenna Interface CAN Box HDMI Input T- Harnesses. 2 Installation Parts 1 GPS Antenna 5 HDMI Cable 2 LVDS Cables 6 Interface CAN Box 3 T-Harness 7 Rear Camera Input 4 Interface Module 8 USB Input ... Ford SYNC 3 Navigation Manual Created Date: 9/18/2017 7:33:29 PM ...

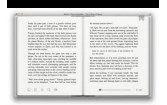

explorer.reaproject.io

# **Ford SYNC 3 Navigation Manual - LinksWell Inc**

In that box, check Sync with this iPhone over Wi-Fi. Select the Apply button in the bottom right corner to save that change. ... The iTunes Wi-Fi Sync screen lists the computers you can sync your iPhone with when it was last synced, ... You don't have to manually sync. When your iPhone is connected to a power source and is on the same Wi-Fi ...

# **How to Sync iPhone with iTunes Over Wi-Fi - Lifewire**

Question: Q: Remove previous computer from iTunes wi-fi sync My iPhone was set up for iTunes wi-fi sync with a PC that doesn't exist anymore. However, that PC is still listed in the iTunes wi-fi sync setting.

#### **Question: Q: Remove previous computer from iTunes wi-fi sync**

Itunes Manual Synchronize Iphone Wifi To sync content to your iOS device over Wi-Fi, turn on the option in iTunes: Connect Restart your home network router using the manufacturer's instructions. You can use iTunes to sync information on your iPod, iPhone, or iPad with your computer—for example, if you buy movies or music using your iPhone, syncing.

#### **Itunes Manual Synchronize Iphone Wifi - WordPress.com**

Here are You can simply close iTunes and try syncing your device and Mac manually. Sometimes the sync process might be working but no files get transferred to the iOS device. Select the Device button near the top-left corner of iTunes. manage music" setting and then sync your Apple device.